# *Software für die Kälte- und Klimatechnik*

# *Echt COOL und auch ein STAR*

An die Planung und Auslegung von Kälte- und Klimaanlagen werden in der heutigen Zeit immer höhere Anforderungen gestellt. War es früher üblich, mit einschlägigen Tabellen und Diagrammen Kälte- und Klimaanlagen auszulegen, so ist der Einsatz moderner EDV-Programme heute unerläßlich.

Dies hängt einmal mit den vielen neuen Kältemitteln zusammen, die in den letzten Jahren aufgrund der FCKW-Problematik entwickelt wurden. An Kälte- und Klimaanlagen werden in vielen Bereichen immer höhere Anforderungen gestellt, die eine überschlägige Berechnung bzw. Auslegung einfach nicht mehr zulassen. Darüber hinaus verlangen heute auch die Betreiber von Kälteanlagen eine exakte und nachvollziehbare Auslegung ihrer Kälteanlagen.

Eines der führenden Programme in diesem Bereich ist die Software COOLSTAR, die von erfahrenen Kälte-Klima-Fachleuten permanent weiterentwickelt wurde bzw. wird. Sie ist seit 1990 auf dem Markt und wird aktuell von über 1000 Anwendern in 20 Ländern zur exakten Auslegung von Kälte- und Klimaanlagen eingesetzt. Darunter sind so bekannte Namen wie ABB, Carrier, Daikin, Electrolux und York. Das Programm besteht aus insgesamt 15 Modulen und gliedert sich in folgende Menüpunkte:

- Datei (Projektstamm, Datenstamm, Voreinstellungen, Druckereinrichtung)
- Kreisprozesse (Einstufiger Kreisprozeß im h-log-p-Diagramm, zweistufiger Kreisprozeß mit offener Mitteldruckflasche, zweistufiger Kreisprozeß mit Zwischenkühler, überfluteter Pumpenbetrieb im h-log-p-Diagramm)
- Leitung (Rohrleitungsberechnung, Rohrnetzberechnung: Direktverdampfung, Kaltwassernetz, überfluteter Pumpenbetrieb)
- Komponenten (Magnetventilauslegung, Expansionsventilauslegung, Rückschlagventilauslegung, Verdampferauslegung, Verdichterauslegung)
- Kühllast (Kühlraumberechnung, Klimaberechnung)

Ein umfangreicher Datenbestand mit über 1500 Komponenten und sieben verschiedenen Rohrleitungsmaterialien sowie die Projektverwaltung sind Grundlage aller Berechnungen. Die Berechnungen selbst werden für alle Kältemittel mit den thermodynamischen Zustandsgleichungen durchgeführt, sodaß eine sehr große Genauigkeit erreicht wird. Berechnungen sind mit allen gängigen Kältemitteln möglich, darunter auch die umweltfreundlichen Kältemittel Ammoniak (R 717) und Propan (R 290).

Das Programm ist mehrsprachig aufgebaut, d. h. daß über einen Menüpunkt die Sprache einfach gewechselt werden

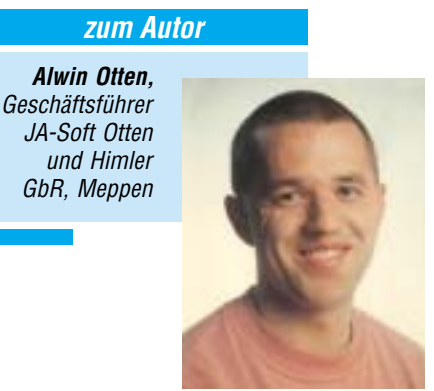

kann. In der aktuellen Version sind neben Deutsch die Sprachen Englisch, Holländisch und Französisch verfügbar. COOL-STAR zeichnet sich durch eine große Flexibilität, hohen Bedienkomfort und die intuitive und logische Benutzerführung aus. So können alle Berechnungen sowohl im SI-Einheitensystem als auch dem in den angloamerikanischen Ländern üblichen US-Einheitensystem durchgeführt werden.

> Bild 1 **Darstellung** der Einheiten

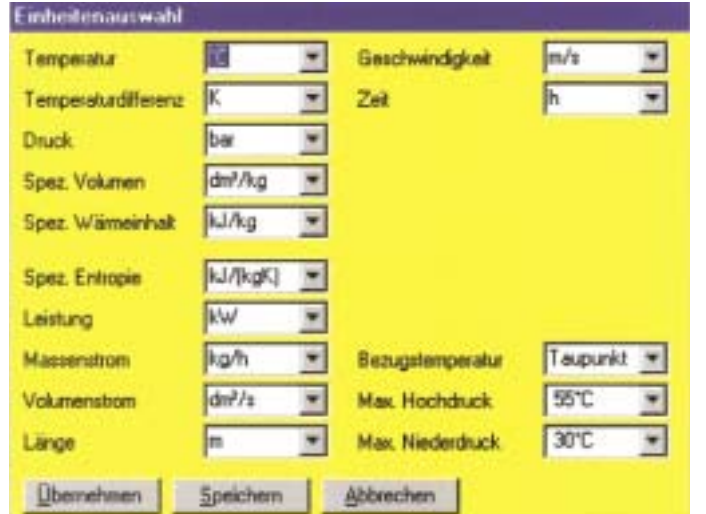

Die Bedienung ist neben der bei Windows-Programmen üblichen Maus-Bedienung auch mit den von DOS-Programmen bekannten Tasten möglich, sodaß der Anwender ohne Eingewöhnungsprobleme mit dem Programm arbeiten kann. Eine umfangreiche Online-Dokumentation mit kontextbezogener Hilfefunktion rundet das Programmpaket ab.

### *Beispielhafte Anwendung*

Anhand eines Beispiels aus dem Supermarktbereich soll nachfolgend die Rohrnetzberechnung für Direktverdampfung, mit der bis zu 42 Kühlstellen berechnet werden können, exemplarisch vorgestellt werden:

Bei der Anlage handelt es sich um eine NK-Verbundanlage mit dem Kältemittel R 404A mit nachfolgenden Daten:

 $T_c = + 45 \degree C$ 

 $T_{\rm o}$  =  $-10$  °C

$$
T_{\text{o}\ddot{u}} = 8 \text{ K}
$$

 $T_{\text{cu}} = 2 \text{ K}$ 

 $Q_{o} = 148,66$  kW

24 Kühlstellen (Die Daten der Kühlstellen können Bild 2 entnommen werden)

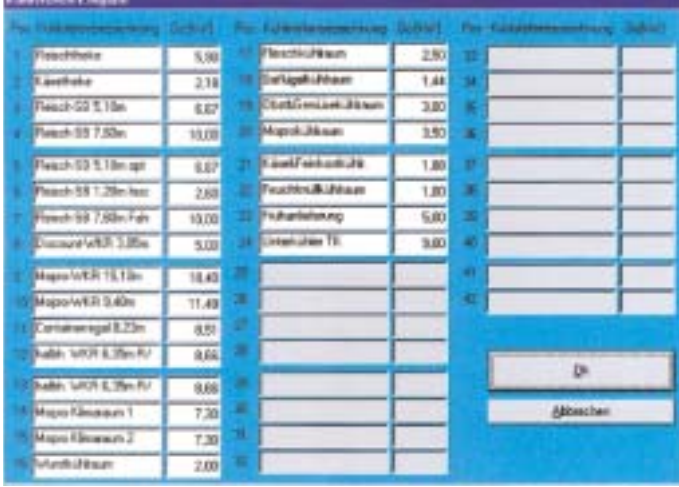

Nach der Eingabe der Leistungen für die Kühlstellen wird eine Bildschirmmaske geöffnet, auf der die eingegebenen Kühlstellen in einer Reihe angeordnet sind. Per Drag and Drop lassen sich die Kühlstellen jetzt mit der Maus bequem auf dem Bildschirm anordnen und zwar so, wie sie auch in der Realität im jeweiligen Objekt vorhanden sind. Als Hilfestellung für die korrekte Positionierung bzw. optisch ansprechende Anordnung der Kühlstellen ist auf der Bildschirmmaske ein Raster vorhanden. Die Kühlstellen können hierbei beliebig verschoben oder neu angeordnet werden.

Bildschirm angeordnet sind. Durch das Bewegen des Mauszeigers auf die jeweilige Kühlstelle werden in einer kleinen Infobox Name und Kälteleistung der Kühlstelle angezeigt. Abschließend werden noch alle Rohrleitungslängen und die Steigleitungen eingegeben, um die Berechnung durchführen zu können.

Vor Auswahl der Ergebnislisten hat der Anwender die Möglichkeit, die von ihm für die Kälteanlagen bevorzugten Hersteller mit seinen Komponenten festzulegen. Danach stehen dem Anwender vier Ergebnislisten zur Verfügung:

Nach der korrekten Anordnung der Kühlstellen werden die T-Stücke auf dem Bildschirm positioniert sowie die Rohrleitungen gezogen. Der Verbund bzw. der Verdichter werden als letztes eingefügt, um das Rohrleitungsnetz zu komplettieren.

Der Anwender behält hierbei immer einen sehr guten Überblick, unabhängig davon wie viel Kühlstellen gerade auf dem

### **Materialliste**

Die Materialliste enthält einen Massenauszug aller im Rohrnetz verwendeten Materialien einschl. der benötigten Kältemittelmenge für das Rohrnetz. Mit den hinterlegten Montagezeiten besteht die Möglichkeit, auch die kaufmännische Kalkulation des Rohrleitungsnetzes schnell und einfach durchzuführen. Ein

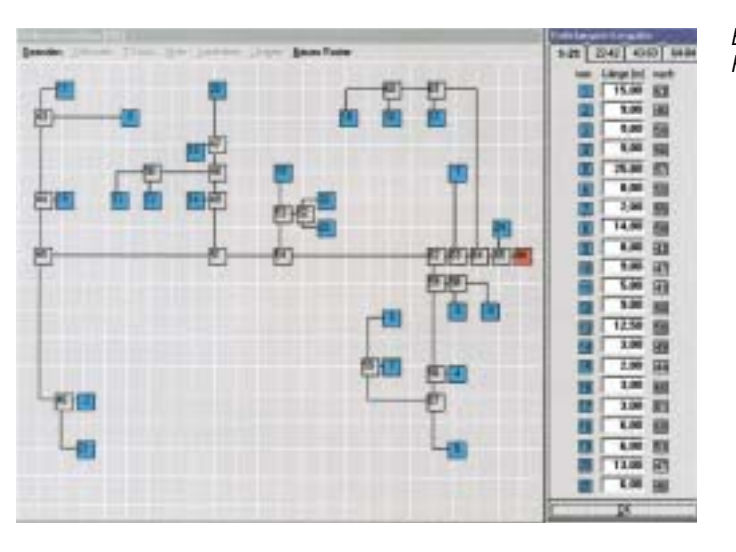

Bild 2 Eingabemaske für die Kühlstellen Bild 3 Rohrschema

Export in das EXCEL-Format ist hier ebenso möglich wie ein Ausdruck in tabellarischer Form.

## Leitungsliste

Die Leitungsliste enthält sämtliche im Rohrnetz zu verlegenden Rohrleitungen, einzeln aufgeführt für jede Kühlstelle und jedes T-Stück. Für jede Position werden hierbei die effektive Verdampfungstemperatur, die Geschwindigkeiten sowie die Druckverluste in bar und in Kelvin angegeben.

Das Programm bietet aber auch die Möglichkeit, einzelne Rohrleitungsquerschnitte zu verändern, um z. B. ein Kühlmöbel oder einen Verdampfer ohne zusätzliche Reduzierfittings anschließen zu können. Hierbei werden Druckverluste und Geschwindigkeiten sofort umgerechnet.

## *KÄLTE & KLIMATECHNIK*

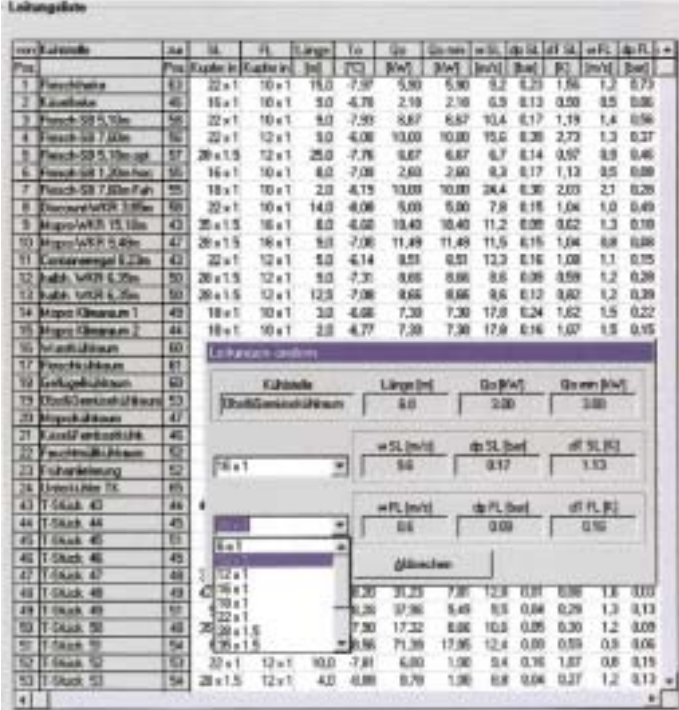

Bild 4 Leitungsliste

Nach einem Berechnungsgang hat der Anwender eine Vielzahl von Möglichkeiten, weitere Berechnungen durchzuführen. So kann er z. B. die vorgegebenen Druckabfälle verändern, oder das Kältemittel wechseln, um mit einem Mausklick auf den Button "Rohrleitungsnetz berechnen" unverzüglich das neue Ergebnis auf dem Bildschirm präsentiert zu bekommen.

Ebenso ist ein Wechsel in das Modul Rohrnetzberechnung Kaltwasser möglich, um beispielsweise ein Direktverdampfungssystem mit einem Kaltwassersystem zu vergleichen. Hierzu ist es lediglich notwendig, die Grunddaten des Kaltwasser-Kreislaufes einzugeben. Das Rohrleitungsnetz mit allen zugehörigen Daten wird einfach übernommen und innerhalb kürzester Zeit berechnet.

Durch diese verzahnte Programmierung der Software ergeben sich in der täglichen Praxis erhebliche Zeiteinsparpotentiale. Dazu kommt eine unübertroffen große Auslegungssicherheit, die Fehler und Folgekosten nahezu vollständig vermeidet. ❏

> Bild 5 Komponentenliste

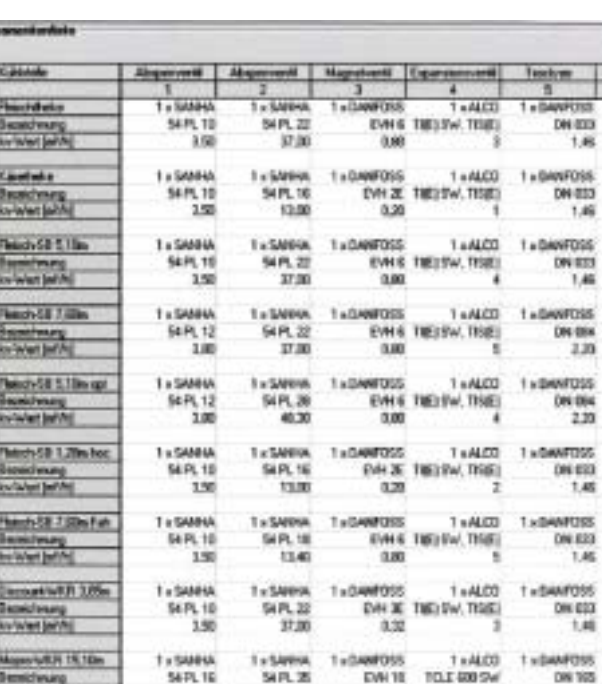

64.90

 $210$ 

**SCOULDE EN** 

182

tim

# Komponentenliste

Die Komponentenliste enthält für jede Kühlstelle die jeweils selektierten Komponenten (Absperrventil, Magnetventil, Expansionsventil, Trockner, Rückschlagventil und Schauglas) übersichtlich in tabellarischer Form. Hierdurch sind die ausführenden Monteure auf der Baustelle in der Lage, die Bauteile eindeutig zuzuordnen und korrekt zu montieren. Die Komponenten werden anhand der Voreinstellungen im Stammdatenbereich ausgewählt und berechnet. Zu erwähnen sei hier noch, daß der Anwender jederzeit die Möglichkeit hat, im Stammdatenbereich die Daten neuer Komponenten oder technische Änderungen eigenständig zu verändern.

 $\cdot$ 

# Steigleitungsliste

Die Steigleitungsliste führt alle erforderlichen Steigleitungen auf und gibt einen Überblick darüber, welche Leitungen verjüngt oder gesplittet werden müssen, bzw. welche Leitungen in ihrem Querschnitt unverändert beibehalten werden können.